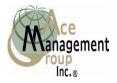

# BanqueCard Gold: How to Load Money to your Card

After you have activated your card on the Toll Free Number (800.770.3168) and Activated a Wallet; you may add Funds to your Card in the following ways:

#### Western Union:

Remember that your card and wallet must be activated and Western Union enabled as outlined under Web Access Instructions in order to use Western Union Swift Pay. This will set up your card to be able to be loaded at any Western Union SWIFTPAY agent. You can use the Western Union Swift pay account within 1 hour after registering and activating your wallet. You simply go to any Western Union Swift Pay retailers and hand them your card, your card number is your Swiftpay account number and they will ad the funds to your card. Most Western Union locations will allow you to add up to \$999.99 to your card for \$6.00. Expect the funds to be on your card within 12 - 24 hours. If you do not have Internet access you may call customer service and they will assist you in "Activating your Wallet" for your card (there may be a fee for live customer service assistance).

#### Direct deposit:

Your card has a 16 or a 19-digit number. You can use the direct deposit method from either your employer or any one that can direct deposit funds to your account: Give the following information to the person doing the direct deposit:

Call your bank and give them the Monterey County Bank, 601 Munras Avenue, Monterey, CA. 93940, ABA routing number 121143655 and your account number, which is your card number (if your card has 19 digits then use the last 17 digits of your card number).

#### Payroll deposit:

Have your employer email use the instructions under Direct Deposit above to load your paycheck onto your card.

#### Retail location:

If you purchased at a retail location you may load at the same place that you purchased the card.

#### Bank of America:

We have set up a master loading account at Bank of America. This is not where you card account resides. It is just a loading solution; the bank clerk cannot help you with your card account.

YOU can only load CASH to this account. Checks will not be loaded. B of A does not cash checks. Attempting to deposit checks to your card can result in cancellation of your card.

- Step 1. Request the "**Out of state counter deposit slip**" kept at the teller window.
  - 2. First field of 10 digits enter the last **10** numbers of your card in the first set of boxes on the left.
  - 3. Enter **97** as the state code for Oregon (the center two boxes).
  - 4. Enter the account deposit number: 2892017463 in the boxes on the right side.

### NOTE:

Your funds will be added in 24-48 hours depending on what day you add funds. If you load on a Friday do not expect funds to be on your card till Wednesday.

Keep your deposit receipt for your records and for use to track the deposit. Please fax a copy of the deposit slip to 503.513.4775 Attn: Danny Kelly re: Bank of America Deposit. Be sure to include your complete card number and your phone number and your first and last name.

• To learn more about loading value to your Card, login to www.vatproducts.com.

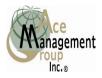

## BANK OF AMERICA DEPOSIT FORM

Please use after making a Bank of America Deposit

| DEPOSIT DATE:                         |  |  |  |
|---------------------------------------|--|--|--|
| BANQUECARD PREPAID DEBIT CARD NUMBER: |  |  |  |
|                                       |  |  |  |
| FIRST NAME:                           |  |  |  |
| LAST NAME:                            |  |  |  |
|                                       |  |  |  |
| ATTACH BANK OF AMERICA DEPOSIT SLIP   |  |  |  |

| FAX TO:                                                     | DANNY KELLY<br>503-513-4775 | KEEP THIS FORM<br>FOR YOUR RECORDS! |
|-------------------------------------------------------------|-----------------------------|-------------------------------------|
| DATE RECEIVED: / / 2 0<br>DATE TRANSMITTED TO CARD: / / 2 0 |                             | INITIAL                             |